## **Einloggen: www.vereinsportal.sport-fuer-sachsen.de mit Benutzername + Kennwort (Ändern nach 1.Einloggen!!)**

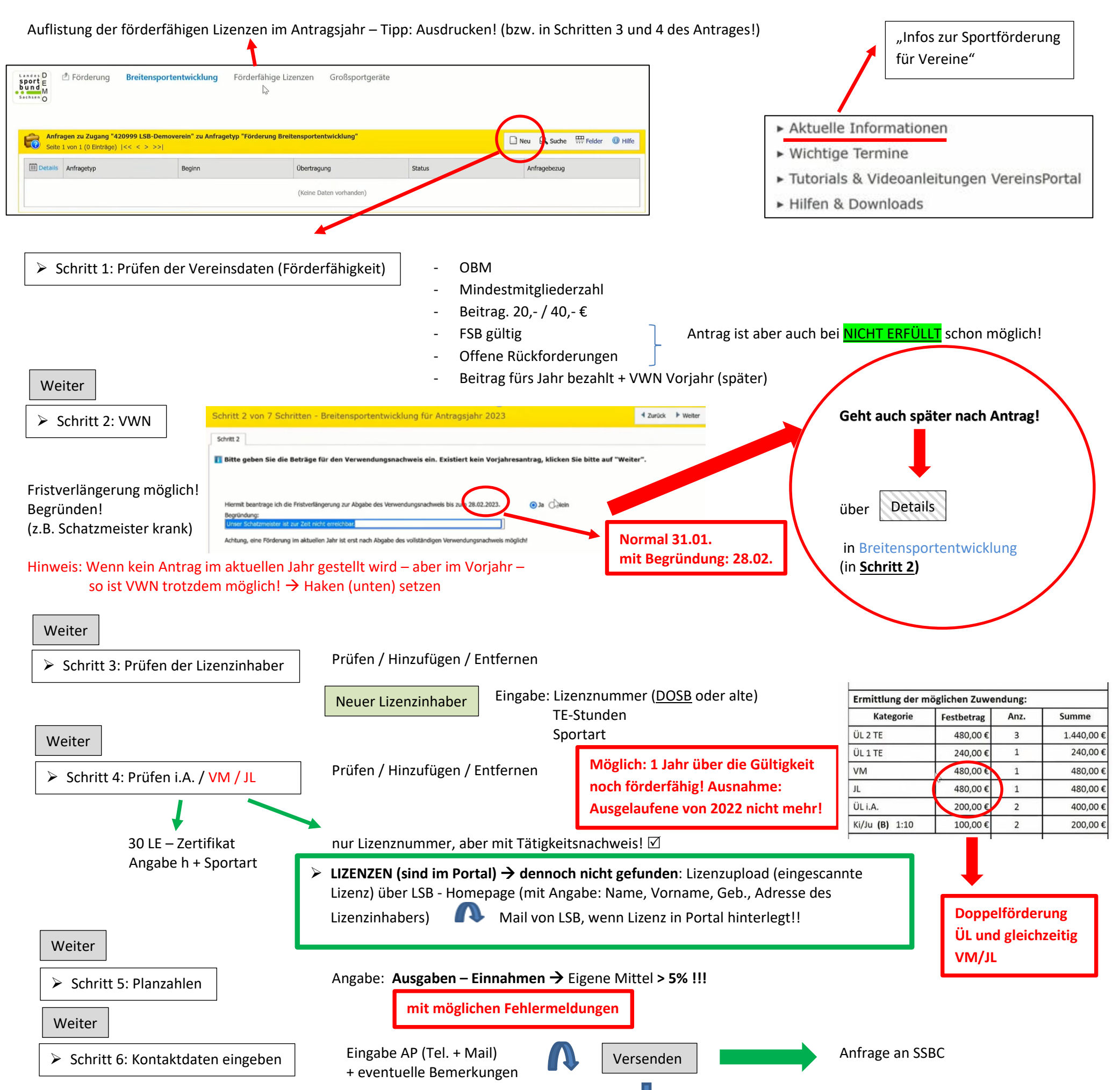

Unterschriebenen Antrag NOCHLADEN mit (Bitte) Dateinamen: **400xxx\_BRE\_2023\_Antrag\_unterschrieben.pdf** HOCHLADEN

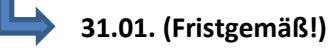

Unterschreiben – auch in Druckschrift!! (2 vertretungs- bzw. alleinvertretungsberechtigte Vorstandsmitglieder)

Nur der Antrag ist zu sehen! Nach Eingang LSB sind Lizenzen in Förderfähige Lizenzen

➢ Schritt 7: Ausdrucken

Weiter

W

7

**Wird definitiv durch SSBC geprüft!**

**(Zwischen)SPEICHERN immer möglich – SCHLIESSEN**  → Fortsetzung über Status "Bearbeitung" ■ ● ■ ■ ■ ■ ■ ■ ■ Bei Schritt 1 Details

& Genetinigen O Attrecten O H

**1) Sollte das Dokument per Post zum SSBC kommen, lädt der SSBC hoch! 2) Wenn SSBC Antrag / VWN genehmigt** → **geht es zum LSB**

## Vereinsportal – Sportförderung Antrag + VWN

➢ **Ab 15.12. – 31.01. möglich**

➢ **Voraussetzung: OBM**

**Zuwendungsvertrag kommt an die in den Vereinsdaten (Grundlagen!) angegebene Mail!** → **Ausdrucken** → **Unterschrift** → **wieder hochladen/versenden!**